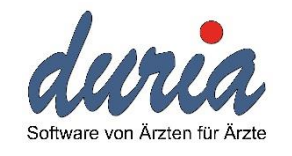

Michael Gillessen & Gaetano Di Bernardo

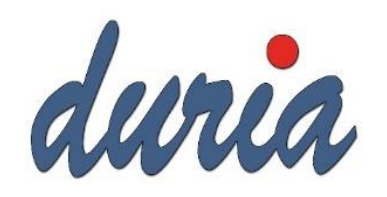

### Was passiert heute?

- Theorie: VSDM & Kommunikation
	- Versichertenstammdatenabgleich & folgende Anwendungen
	- Was steckt im Konnektor? Warum ist der so teuer?
	- Kommunikation zwischen DURIA und Konnektor
	- Aufrufkontexte
- Praxis: Konnektoren
	- Kennenlernen der Konnektoroberflächen
	- Darstellung der Aufrufkontexte
	- Konfiguration der Szenarien:
		- 1x Konnektor  $-1x$  KT (1 Mandant)
		- 1x Konnektor  $2x$  KT (2 Mandanten)
- Erweiterte Netzwerkkonfiguration:
	- (Netzwerkgrundlagen: Subnetz, Gateway, Routing)
	- Installation parallel / seriell? DMZ?
	- Konfiguration: 1x Konnektor 2x KT (2 Mandanten) an zwei Standorten (über VPN)
- Benutzerrollen auf dem Konnektor
- Debugging: Wireshark und SoapUI

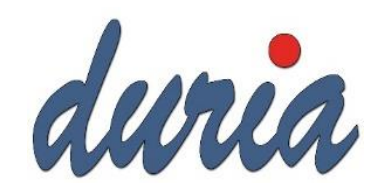

#### Einleitung: Aktueller Stand der Dinge

- CompuGroup und Telekom sind zugelassen. Mit RISE rechnet man in den kommenden Wochen
- Arvato scheint neben secunet auch mit RISE zu verhandeln
- DURIA ist seit 2/2018 von der gematik zugelassen
- DURIA kann mit allen 4 Konnektoren kommunizieren
- Bisher noch keine "echte" Installation
- Mit dem Update 4.73 / 4.3 werden die Installationsroutinen verteilt

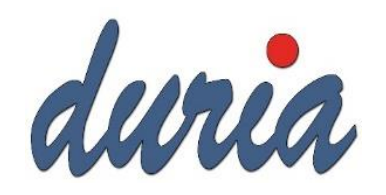

#### Versichertenstammdatenabgleich & folgende Anwendungen

- Aktuell gibt es lediglich eine Anwendung: VSDM = Versichertenstammdatenmanagement = Aktualisierung der Daten auf der eGK
- Einer der nächsten Dienste ist KOM-LE: Kommunikation Leistungserbringer = elektronischer Arztbrief (aber nicht kompatibel zum jetzigen eAB)

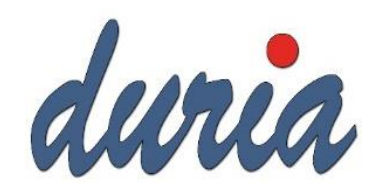

#### Was steckt im Konnektor? Warum ist der so teuer?

- Besteht aus zwei Teilen:
	- Netzkonnektor & Anwendungskonnektor
	- Netzkonnektor ist für die grundlegenden Netzwerkaufgaben zuständig:
		- IP-Kommunikation (LAN und WAN, IPSec)
		- Routing
		- DNS, ggf. DHCP
		- etc.
	- Anwendunskonnektor stellt Schnittstellen für:
		- PVS (DURIA)
		- Kartenterminals (SICCT Protokoll = Secure Interoperable ChipCard Terminal)
- Konnektor Quellcode muss dem BSI vollständig offen gelegt werden.

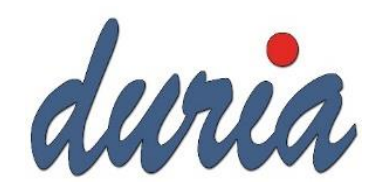

#### Kommunikation zwischen DURIA und Konnektor

- Der Konnektor stellt Webservices bereit über die mittels SOAP-Abfragen kommuniziert wird
- Die connector.sds ist das Dienstverzeichnis und enthält alle verfügbaren "Services" und die zugehörigen "Endpoints Locations". DURIA und die anderen PVS fragen diese ab und richten dann künftige Anfragen direkt an die Endpunkte (z.B. CardTerminalService):
	- <ns3:Service Name="CardTerminalService">
		- $-\leq$ ns3: Abstract>

Die Aufgabe des Kartenterminaldienstes ist das Management aller vom Konnektor adressierbaren Kartenterminals. Dies umfa Kartenterminaldienst die Zugriffe auf Kartenterminals durch Basisdienste und Fachmodule.

- $\leq$ ns3:Abstract>
- $-\langle$ ns3: Versions>
	- -<ns3: Version TargetNamespace="http://ws.gematik.de/conn/CardTerminalService/v1.1" Version="1.1.0">
		- $-\leq$ ns3:Abstract>

Die Aufgabe des Kartenterminaldienstes ist das Management aller vom Konnektor adressierbaren Kartenterminals. Dies 1 Kartenterminaldienst die Zugriffe auf Kartenterminals durch Basisdienste und Fachmodule.

- $\leq$ ns3:Abstract>
- <ns3:Endpoint Location="http://172.18.0.9:80/ws/CardTerminalService"/>
- <ns3:EndpointTLS Location="https://172.18.0.9:443/ws/CardTerminalService"/>
- $<$ /ns3:Version>
- $<$ /ns3:Versions>
- $<$ /ns3:Service>

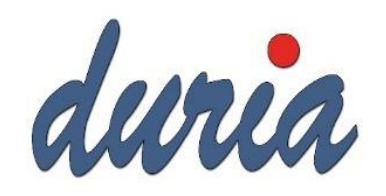

#### Kommunikation zwischen DURIA und Konnektor

- Die Anfragen und Antworten sind mittels Web Services Description Language-Dateien (WSDL) normiert.
- Eine typische Anfrage enthält immer die Aufforderung, was gewünscht wird, z.B. "GetCardTerminals" und einen "Context". Die Antwort kann entsprechend der Anforderung sehr unterschiedlich sein. In diesem Beispiel werden alle mit dem Konnektor verbunden Kartenterminals zurück geliefert.

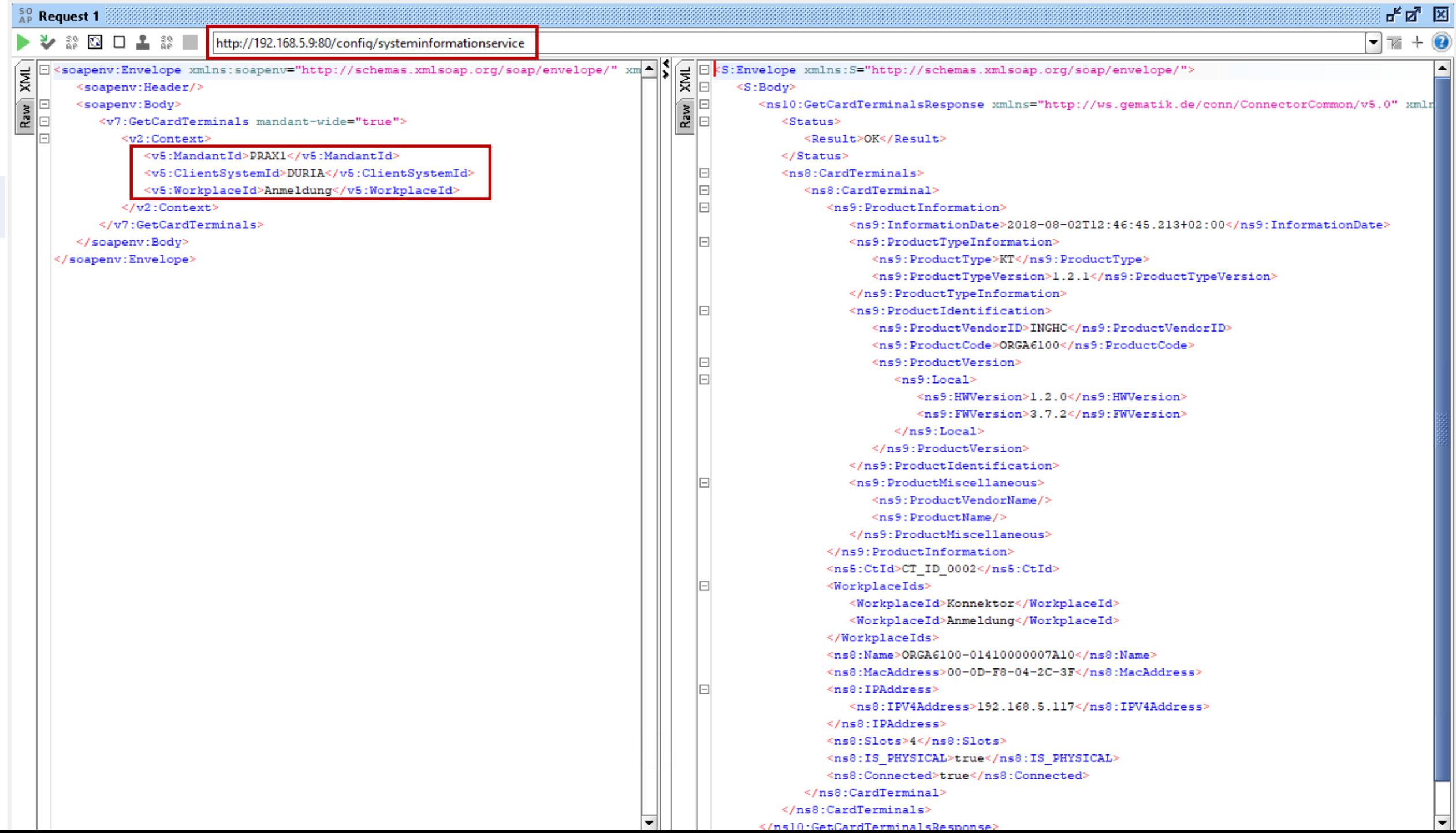

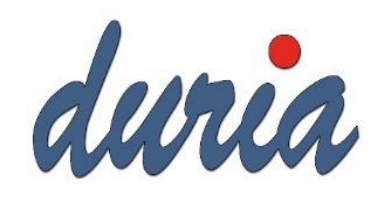

## Aufrufkontexte

- Im vorangegangen Screenshot hat man neben dem angesprochenen "Service" auch den Kontext gesehen
- Der Kontext besteht immer aus 3 Parametern:
	- MandantID, kann z.B. die BSNR sein, oder der PRAX-Stand
	- Die ClientSystemID, hier "DURIA" ist bei CGM z.B. "CS01"
	- und die WorkplaceID, z.B. Anmeldung, Sprechzimmer etc.
- Aus diesen Parametern können nun Kontexte für verschiedene Arbeitsplätze, Mandanten und ggf. auch gemischte PVS abgebildet werden

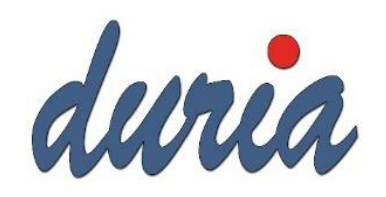

### Darstellung der Aufrufkontexte

- KoCoBox MED+ (Infomodell)
	- <https://192.168.5.9:9443/administration/start.htm>
- Medical Access Port (Zugriffsberechtigungen)
	- <https://10.10.8.15:4433/>
- RISE Konnektor (Konnektor -> Arbeitsumgebung)
	- <https://192.168.42.1:8443/>
- Secunet konnektor (Praxis -> Aufrufkontexte)
	- <https://172.18.0.9:8500/management/home>

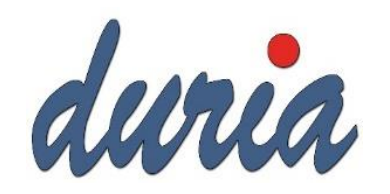

#### Konfiguration der Szenarien

- 1x Konnektor 1x KT (1 Mandant)
- 1x Konnektor  $-2x$  KT (2 Mandanten)

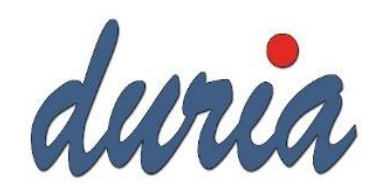

#### Netzwerkgrundlagen: Subnetz, Gateway, Routing

- Als Subnetz wird ein Teilnetz eines IP-Netzwerks bezeichnet. Subnetze dienen dazu, große Netzwerke zu unterteilen, oder um die Kommunikation zwischen diesen zu kontrollieren und ggf. zu reglementieren.
- Subnetze sind auch bei örtlich getrennten Praxen (üöGP, Zusammenschluss) anzutreffen. Diese sind in der Regel mittels VPN-Tunnel verbunden.
- Ein Gateway oder Router vermittelt IP Pakete zwischen den Netzwerken (Routing). Der VPN-Router kennt "die Wege" (Routen) in das entfernte VPN-Netzwerk und das Internet.
- Ein Broadcast, welcher z.B. dazu genutzt wird Kartenterminals zu finden, wird nicht in andere Subnetze übertragen, weshalb die Konfiguration manuell erfolgen muss.

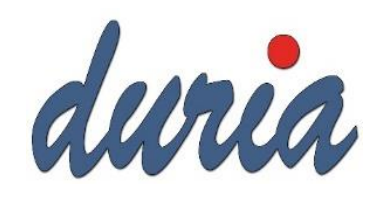

#### Installation parallel / seriell? DMZ?

- Parallele Installation: Der Konnektor wird wie ein Client (z.B. Drucker) in das bestehende Netzwerk integriert. Das WAN-Interface ist dann deaktiviert. Der Verkehr ins Internet wird nicht gefiltert.
- Serielle Installation: Der Konnektor wird mit dem WAN-Interface an den Internetrouter angeschlossen, das LAN-Interface an den Praxisswitch. Der Verkehr ins Internet wird gefiltert (SIS).
- Die Installation in einer DMZ erfordert professionelle Geräte. Durch diese Installation kann mittels Firewallregeln der Konnektor logisch vom Praxisnetz getrennt und unerwünschte Zugriffe unterbunden werden.

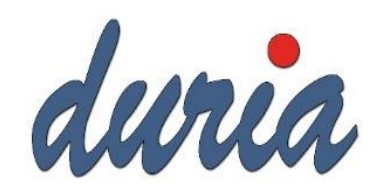

#### Konfiguration der Szenarien

• 1x Konnektor – 2x KT (2 Mandanten) an zwei Standorten (über VPN)

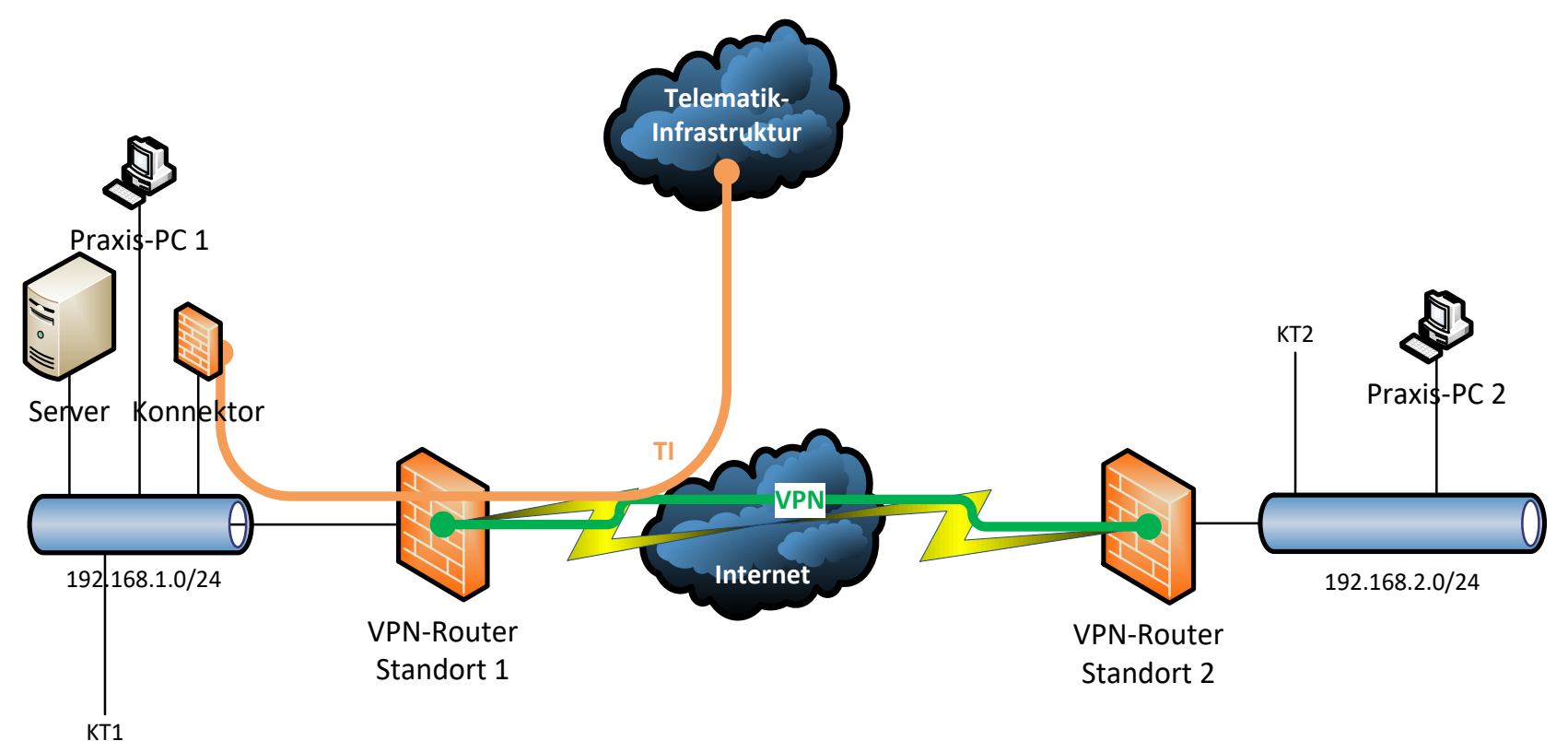

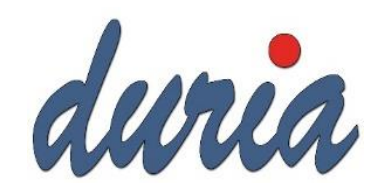

#### Benutzerrollen auf dem Konnektor

- Super-Admin, darf alles außer remote administrieren
- Lokaler-Admin, darf grundlegende Dinge konfigurieren und Werksreset durchführen, aber z.B. keine Benutzer anlegen.
- Remote-Admin, wie der lokale Admin, jedoch lediglich per remote Administration

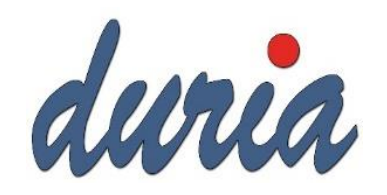

#### Debugging: Wireshark und SoapUI

- Folgende Tests waren postiv:
	- LAN ist anpingbar, MAC-Adresse passt zum Konnektor?
	- Die connector.sds lässt sich im Browser aufrufen?
- Filterregeln für Wireshark:
	- ip.addr == <LAN-IP Konnektor> && tcp.port == 80
	- Rechte Maustaste -> Folgen -> TCP/HTTP-Stream

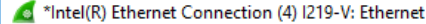

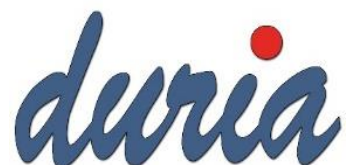

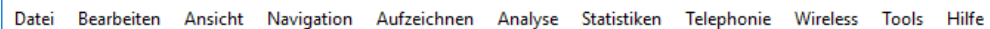

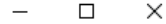

|| Profil: Default

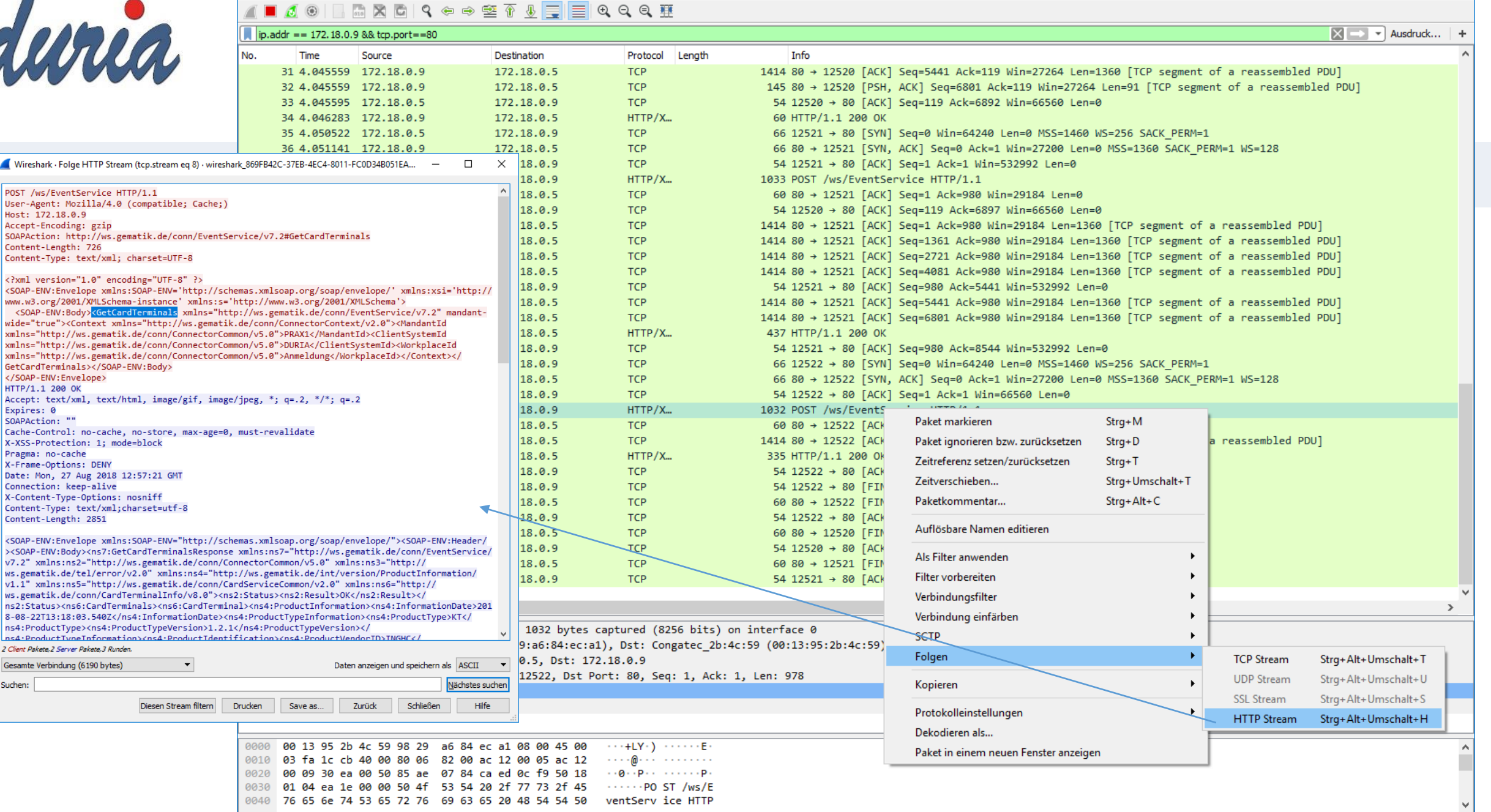

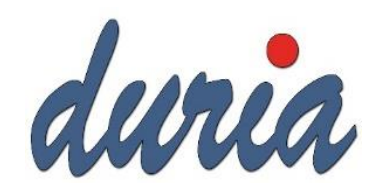

#### Debugging: Wireshark und SoapUI

- SoapUI
- Download der Schemadateien auf der gematik-Webseite:
	- https://fachportal.gematik.de/spezifikationen/online[produktivbetrieb/schemata-wsdl-und-andere-dateien/](https://fachportal.gematik.de/spezifikationen/online-produktivbetrieb/schemata-wsdl-und-andere-dateien/)
- Import der WSDL Dateien über: File -> New SOAP Project -> Name vergeben und bei "Initial WSDL" aus demVerzeichnis "conn" die EventService.wsdl auswählen.
- Im Bereich GetCardTerminals gibt es nun den Request 1, mittels Doppelklick wird dieser geöffnet:

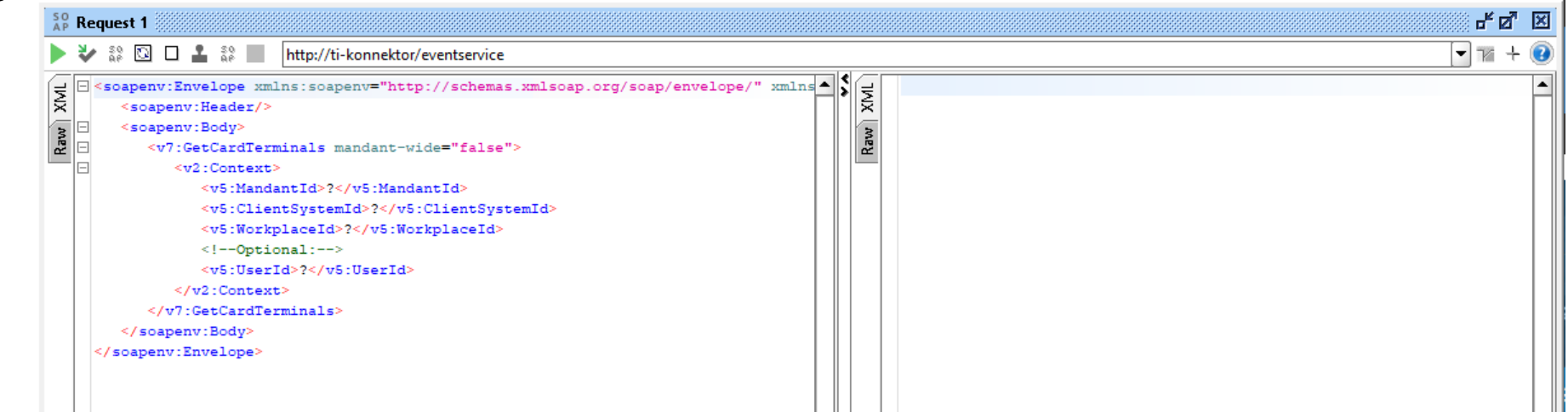

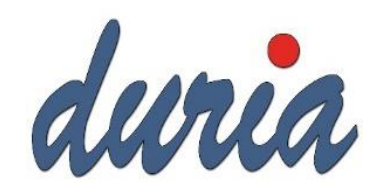

#### Debugging: Wireshark und SoapUI

- Nun übernehmen wir die URL (Endpoint Location des EventService) aus der connector.sds: [http://172.18.0.9:80/ws/EventService](http://172.18.0.9/ws/EventService)
- Und tragen bei den ? die entsprechenden Parameter ein und klicken auf das grüne "Play" Symbol:

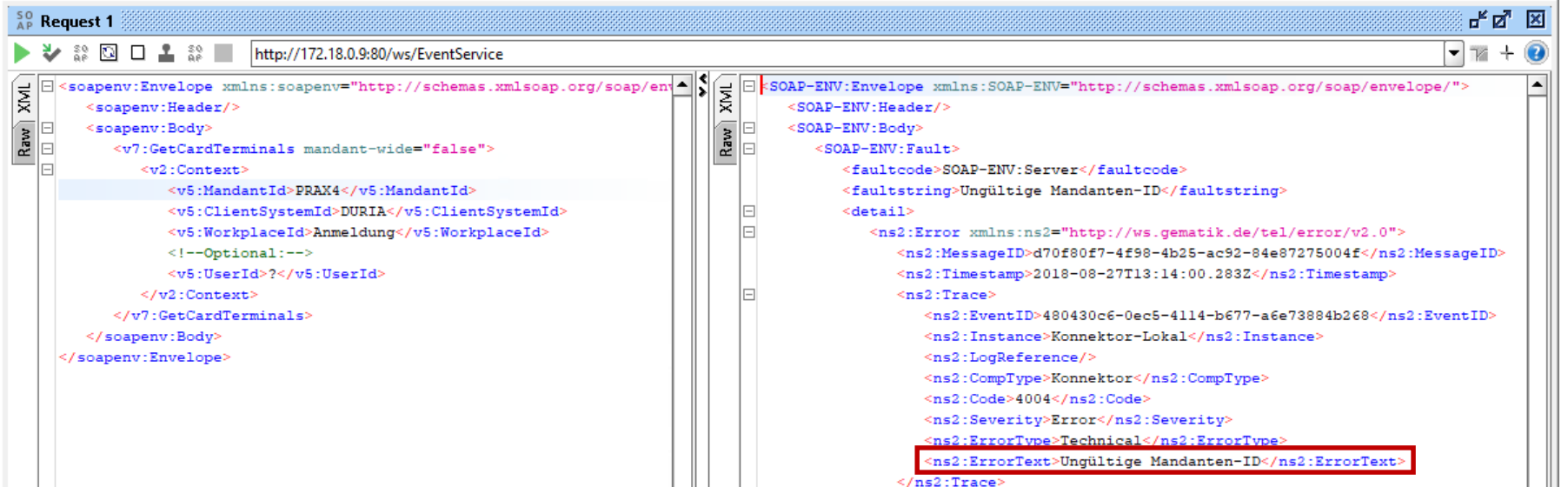